#### Estratégias de busca

Março 2016

- Definir um título, quase um resumo
- Levantar as palavras- chave por conjuntos (colunas)
- Ver modelo formulário

[http://www.eel.usp.br/biblioteca/arquivos/ESTRAT](http://www.eel.usp.br/biblioteca/arquivos/ESTRATEGIA.pdf) EGIA.pdf

Caso desconheça o assunto:

*Método circular*

## Como criar sua estratégia

• Lógica boolena

AND – idéia de intersecção (restringe, afina, torna mais específica o campo de pesquisa) (+)

OR – idéia de soma (alarga o campo de pesquisa) (I)

NOT – exclusão (restringe o campo de pesquisa) (-)

#### Como funcionam as **bases**

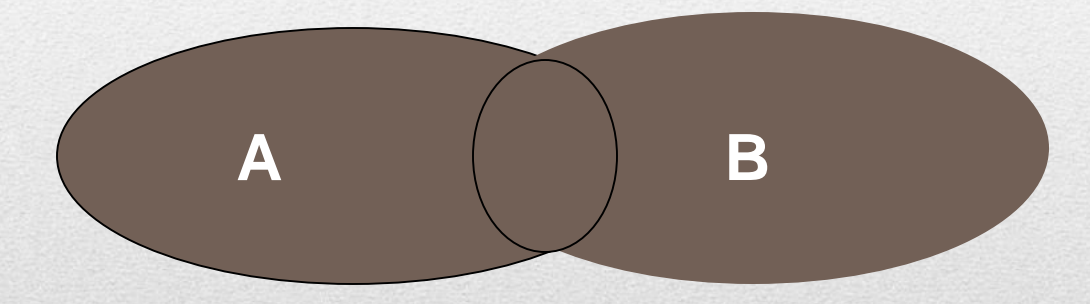

#### OR (idéia de soma) A or B

## AND - IDÉIA DE INTERSECÇÃO) **A B** A and B

- O uso adequado das estratégias de busca
- é a principal fonte de sucesso nas buscas
- <http://bibliotecas2.eel.usp.br/>
- **VPN**
- Portal de referências (Bases de dados local) [http://bibliotecas2.eel.usp.br/portal\\_referencia](http://bibliotecas2.eel.usp.br/portal_referencia)

# Página biblioteca EEL

#### **SIBINet**

[www.usp.br/sibi](http://www.usp.br/sibi)

#### Na página da Biblioteca: FONTES DE INFORMAÇÃO USP

- Dedalus
- Base de dados (multidisciplinar)
- Periódicos eletrônicos
- **Biblioteca** Digital
- Web of science
- Derwent (patentes)
- Scopus
- Compendex
- SciFinder (Chemical Abstract on-line)
- Science Direct
- Scielo (acesso gratuito)
- Ebsco

## Principais bases da área

- End Note gerenciador de referências bibliográficas
- Mendeley gerenciador de referências bibliográficas

#### Software de **gerenciamento**

#### • Portal CRUESP

<http://bibliotecas-cruesp.usp.br/unibibliweb/>

• Portal CAPES

[www.periodicos.capes.gov.br](http://www.periodicos.capes.gov.br/) Tutoriais – página principal Dúvidas frequentes

## Portais

- Google acadêmico
- Scirus

<http://www.scirus.com/>

#### Buscadores acadêmicos

- Dedalus
- Portal Capes
- Dissertações e Teses (USP e CAPES)
- Web of Science
- Science Direct
- Scopus

## Recordando... buscar

- AND palavras indispensáveis [todas estas palavras]
- OR palavras aceitáveis que podem aparecer nas páginas (sinônimos, termos relacionados, siglas, etc.) [qualquer umas dessas palavras]
- NOT palavras que NÃO DESEJA [nenhuma destas palavras]

# Google avançado

## Pode ainda

- Escolher língua, data, região, tipo de arquivo
- **Outras facilidades:**
- Para trazer frases ou palavras compostas entre aspas **"educação a distância"**
- **Tempo nome da cidade**
- Calculadora
- **Conversão de unidades: 10,5 cm em pol**
- Dicionário:

definir biotecnologia OU o que é biotecnologia

• **Conversão de moeda : 169 dolares em reais**

- Pesquise por palavras dentro de um site específico escrevendo "site:" seguido do endereço da página e da palavra a ser buscada - **site:eel.usp.br biblioteca**
- **Pesquise por palavras nos títulos das publicações escrevendo "intitle:" antes dos termos desejados**
- Procure por palavras específicas dentro de arquivos como PowerPoint (ppt) Word (doc) e PDF digitando "filetype:" seguido pelo tipo do arquivo (extensão) - **"estratégias de busca" filetype:pdf**
- **pré-sal águas profundas filetype:pdf**
- **Busque por assuntos em determinado intervalo de tempo colocando ".." entre um ano e outro – "falta de água" 2012..2014**
- O conhecimento do assunto pode ser um fator decisivo;
- quanto melhor é entendido o processo de busca, o funcionamento dos mecanismos de busca e as estratégias mais eficazes
- Melhores podem ser os resultados.

## **Conclusão**

- Regina Horta
- [rehorta@adm.eel.usp.br](mailto:rehorta@adm.eel.usp.br)
- Fone: 3159-5054

## Boa sorte